## **Работа с приложением Quiver (объѐмная 3D-модель раскрасок)**

Приложение Quiver (читается: «ква̀йвэ») позволяет создать раскраски с дополненной 3D – реальностью. Найти бесплатные страницы раскрасок и загрузить приложение можно на сайте **http://www.quivervision.com**.

Для того чтобы приступить к использованию приложения, необходимо сохранить страницы непосредственно с сайта. Картинки сохранены в формате pdf, их можно распечатать со своего компьютера.

Приложение Quiver позволяет детям и взрослым раскрыть в себе таланты художника и лично взаимодействовать со своими индивидуальными творениями. Раскрашенные картинки «оживут» прямо на экране гаджета, появится возможность играть с анимированными персонажами, раскрашенными выбранными цветами, прикоснувшись к экрану устройства.

Кроме радости от использования, приложение также поможет развитию ребѐнка. Quiver - это отличный инструмент для развития навыков и знаний по различным темам.

#### **Порядок действий:**

# - Посетите сайт **http://www.QuiverVision.com**

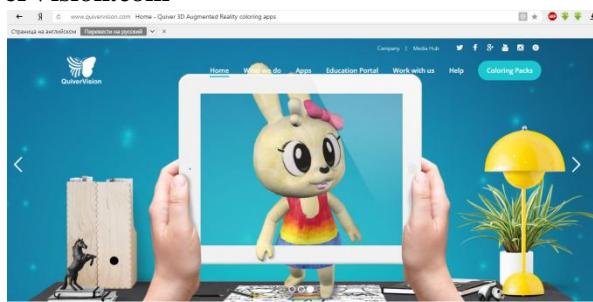

- Выберите, скачайте и распечатайте понравившиеся раскраски. Раскрасьте их в выбранные цвета

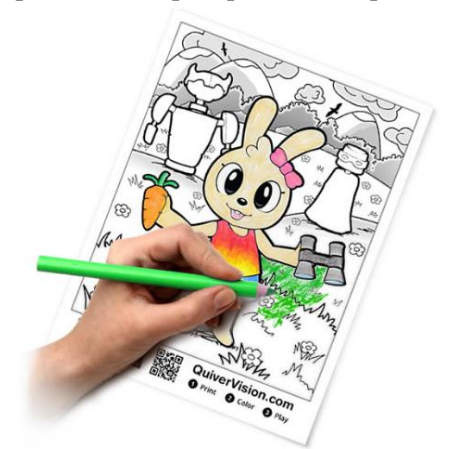

- Установите приложение **Quiver** из магазина приложений, например, Google Play Market, AppStore.

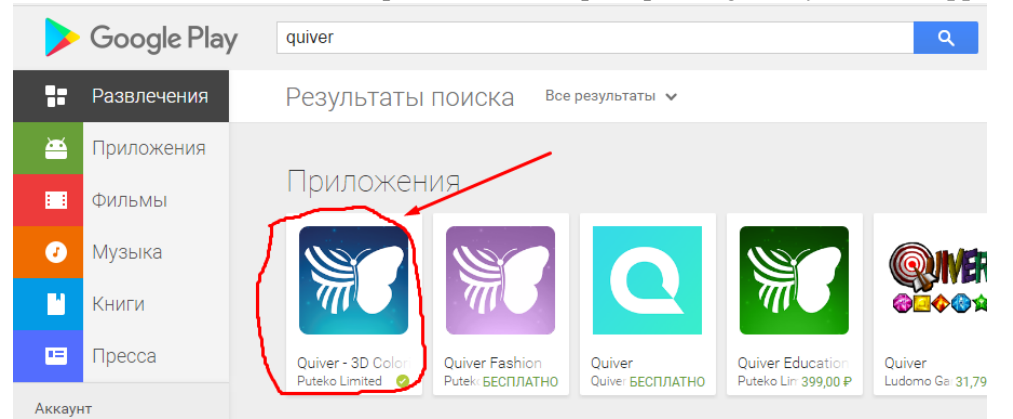

- Откройте приложение и нажмите кнопку воспроизведения (кнопка с логотипом «**бабочки»**), чтобы приступить к просмотру.

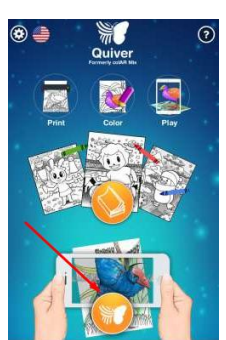

- Наведите на раскрашенную картинку камеру гаджета. Убедитесь, что видите весь лист **целиком**. Появится **синий** прямоугольник - значит изображение в фокусе. Замрите на несколько секунд, и картинка **оживѐт**!

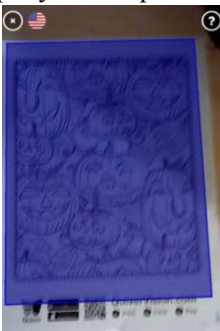

- Вы увидите **объѐмную** и **живую** раскраску в **тех** цветах, которыми Вы еѐ раскрасили!

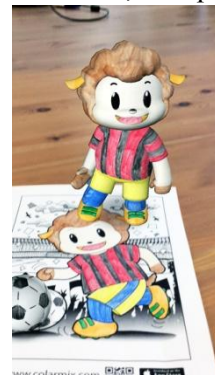

## **Внимание!**

- Для просмотра каждой раскраски необходимо загружать дополнительный контент! Приложение само предложит скачать необходимое дополнение для просмотра страницы.

- Приложение Quiver работает только со страницами с сайта QuiverVision.com и не работает ни с какими другими раскрасками.

- Большинство страниц на сайте – бесплатные, но есть платный контент.

- Приложение имеет только англоязычный интерфейс.

## **Полезные ссылки по теме:**

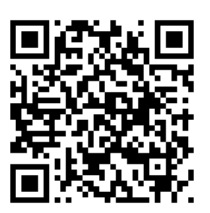

Обучающий видеоролик о работе с приложением Quiver, автор Потапов А.А., (с 2:17 и до конца)

Видеоролик о возможностях приложения Quiver

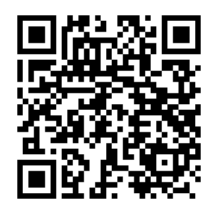

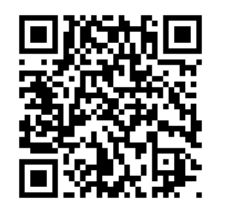

Справочный материал по работе с приложением Quiver

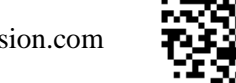

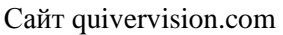